#### **УТВЕРЖДАЮ**

Первый заместитель генерального директора заместитель по научной работе

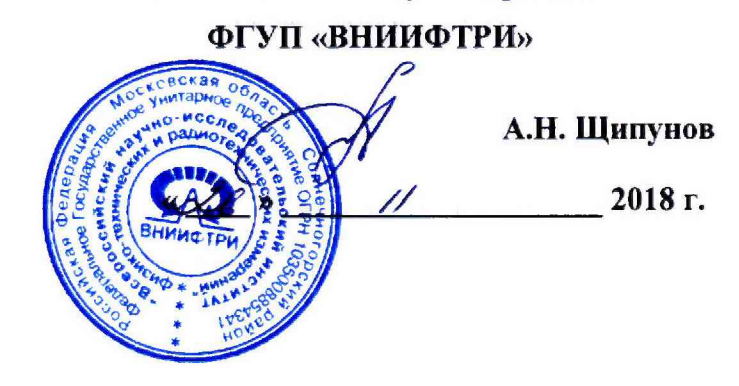

# **Инструкция**

# **Автоматизированный измерительно-вычислительный комплекс АИВК БКВП. 411739.057-01**

### **Методика поверки**

## **133-18-15 МП**

### **СОДЕРЖАНИЕ**

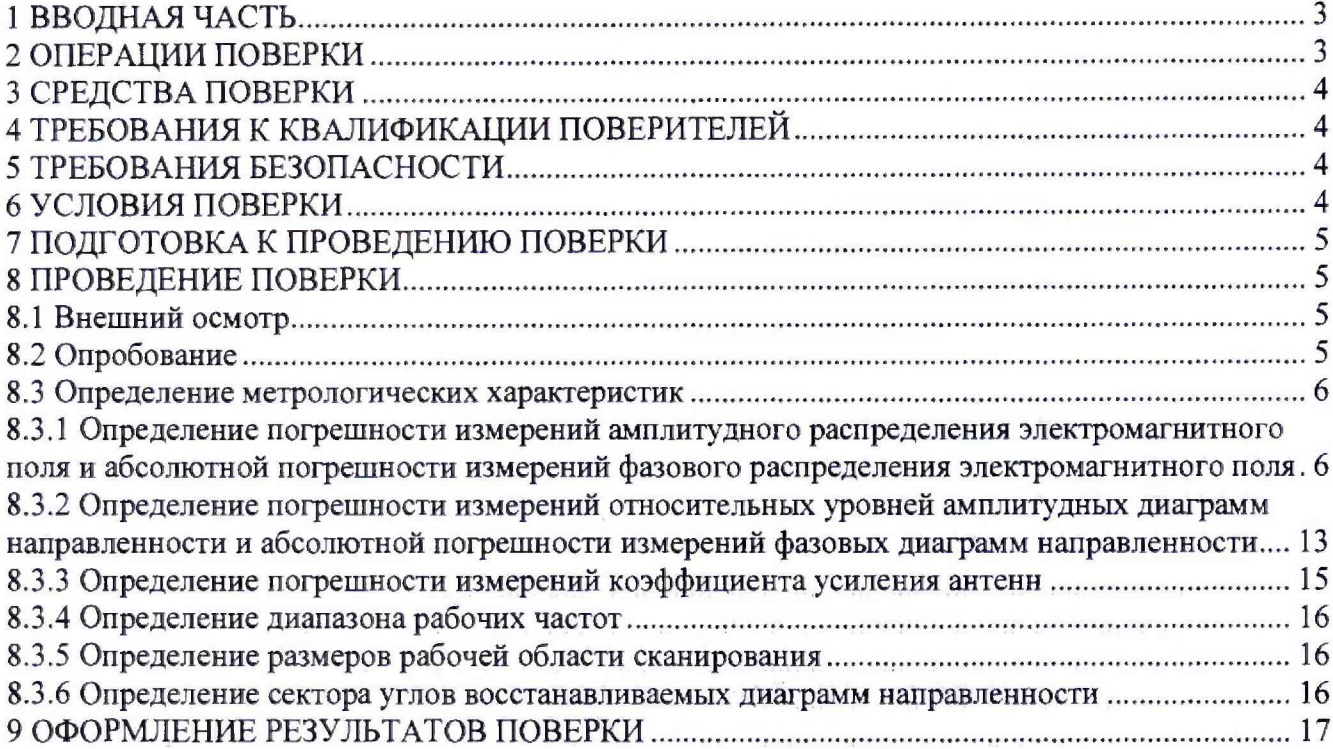

 $\langle \sigma \rangle$ 

 $\lambda$ 

#### 1 ВВОДНАЯ ЧАСТЬ

<span id="page-2-0"></span>1.1 Настоящая методика поверки (далее - МП) устанавливает методы и средства первичной и периодической поверок автоматизированного измерительно-вычислительного комплекса АИВК БКВП. 411739.057-01, изготовленного АО «НПП «Пульсар», г. Москва, заводской № 001 (далее - комплекс).

1.2 Первичная поверка комплекса проводится при вводе его в эксплуатацию и после ремонта.

1.3 Периодическая поверка комплекса проводится в ходе его эксплуатации и хранения.

1.4 Комплекс предназначен для измерений радиотехнических характеристик антенн.

1.5 Периодическая поверка комплекса проводится не реже одного раза в 24 (двадцать четыре) месяца.

1.6 Не допускается проведение поверки отдельных измерительных каналов или отдельных автономных блоков или меньшего числа измеряемых величин или на меньшем числе поддиапазонов измерений.

#### 2 ОПЕРАЦИИ ПОВЕРКИ

При проведении поверки комплекса должны быть выполнены операции, указанные в таблице 1.

Проведение операций при Наименование операции Пункт МП первичной поверке периодической поверке 1 Внешний осмотр 8.1  $+$  $^{+}$ 2 Опробование 8.2  $+$  $+$ 3 Определение метрологиче-8.3  $\ddot{+}$  $+$ ских характеристик 3.1 Определение погрешности измерений амплитудного распределения электромагнитного поля и абсолютной по-8.3.1  $\ddot{}$  $+$ грешности измерений фазового распределения электромагнитного поля 3.2 Определение погрешности измерений относительных уровней амплитудных диа-8.3.2  $+$ грамм и абсолютной погрешизмерений ности фазовых диаграмм 3.3 Определение погрешности измерений коэффициента уси-8.3.3  $+$ ления антенны методом замешения 3.4 Определение диапазона 8.3.4  $+$ рабочих частот 3.5 Определение размеров ра-8.3.5  $+$ бочей области сканирования 3.6 Определение сектора углов 8.3.6  $+$ измеряемых диаграмм направленности

Таблица 1 - Операции поверки

#### 3 СРЕДСТВА ПОВЕРКИ

3.1 При проведении поверки комплекса должны быть применены средства измерений, указанные в таблице 2.

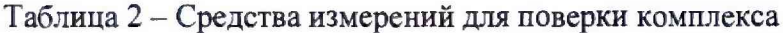

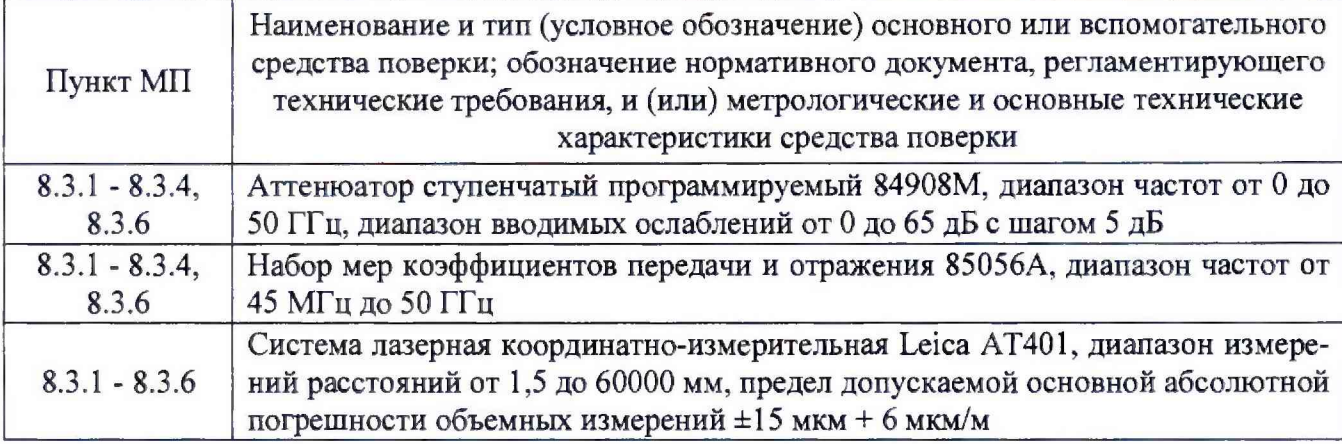

3.2 Допускается использовать аналогичные средства поверки, которые обеспечат измерения соответствующих параметров с требуемой точностью.

3.3 Средства поверки должны быть исправны, поверены и иметь свидетельства о поверке.

#### 4 ТРЕБОВАНИЯ К КВАЛИФИКАЦИИ ПОВЕРИТЕЛЕЙ

4.1 Поверка должна осуществляться лицами с высшим и среднем техническим образованием, аттестованными в качестве поверителей в области радиотехнических измерений в соответствии с ГОСТ Р 56069-2014, и имеющими квалификационную группу электробезопасности не ниже третьей.

4.2 Перед проведением поверки поверитель должен предварительно ознакомиться с до-«Автоматизированный измерительно-вычислительный кументом комплекс АИВК БКВП.411739.057-01. Руководство по эксплуатации. БКВП.411739.057-01 РЭ».

#### 5 ТРЕБОВАНИЯ БЕЗОПАСНОСТИ

5.1 При проведении поверки должны быть соблюдены все требования безопасности в соответствии с ГОСТ 12.3.019-80 «ССБТ. Испытания и измерения электрические. Общие требования безопасности», а также требования безопасности, приведённые в эксплуатационной документации на составные элементы комплекса и средства поверки.

<span id="page-3-0"></span>5.2 Размещение и подключение измерительных приборов разрешается производить только при выключенном питании.

#### 6 УСЛОВИЯ ПОВЕРКИ

6.1 При проведении поверки комплекса должны соблюдаться условия, приведенные в таблице 3.

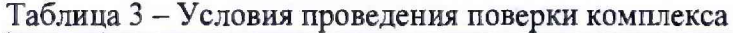

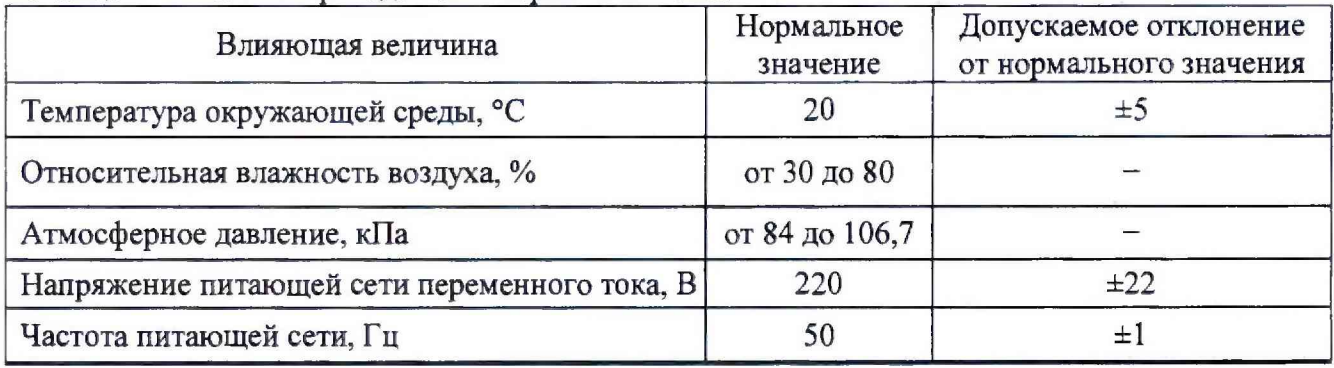

#### **7 ПОДГОТОВКА К ПРОВЕДЕНИЮ ПОВЕРКИ**

<span id="page-4-0"></span>7.1 Проверить наличие эксплуатационной документации и срок действия свидетельств о поверке на средства поверки.

<span id="page-4-1"></span>7.2 Подготовить средства поверки к проведению измерений в соответствии с руководствами по их эксплуатации.

#### **8 ПРОВЕДЕНИЕ ПОВЕРКИ**

#### **8.1 Внешний осмотр**

8.1.1 При проведении внешнего осмотра комплекса проверить:

- комплектность и маркировку комплекса;

- наружную поверхность элементов комплекса, в том числе управляющих и питающих кабелей;

- состояние органов управления;

8.1.2 Проверку комплектности комплекса проводить сличением действительной комплектности с данными, приведенными в разделе «Комплект поставки» документа «Автоматизированный измерительно-вычислительный комплекс АИВК БКВП. 411739.057-01. Паспорт. БКВП.411739.057-01 ПС» (далее - ПС).

8.1.3 Проверку маркировки производить путем внешнего осмотра и сличением с данными, приведенными в ПС.

8.1.4 Результаты внешнего осмотра считать положительными, если:

- комплектность и маркировка комплекса соответствует ПС;

- наружная поверхность комплекса не имеет механических повреждений и других дефектов;

- управляющие и питающие кабели не имеют механических и электрических повреждений;

- органы управления закреплены прочно и без перекосов, действуют плавно и обеспечивают надежную фиксацию;

- все надписи на органах управления и индикации четкие и соответствуют их функциональному назначению.

В противном случае результаты внешнего осмотра считать отрицательными и последующие операции поверки не проводить.

#### **8.2 Опробование**

8.2.1 Идентификация программного обеспечения (далее - ПО)

8.2.1.1 Включить персональные компьютеры (далее - ПК), для чего:

- на блоке источника бесперебойного питания нажать кнопку ВКЛ;

- нажать на системном блоке ПК кнопку включения;

- включить монитор.

После загрузки операционной системы WINDOWS 7 на экране монитора ПК наблюдать иконку программы *RL-BEAM -DA, RL-BEAM -DTV.*

Установить далее на ПК программу, позволяющую определять версию и контрольную сумму файла по алгоритму MD5, например, программу «HashTab».

8.2.1.2 Выбрать файл *RL-BEAM-DA.exe,* нажать на правую кнопку мыши на файле и выбрать пункт **«Свойства».** Открыть вкладку **«Хеш-суммы файлов».** Наблюдать контрольную сумму файла *RL-BEAM -DA.exe* по алгоритму MD5. Открыть вкладку **«О программе».** Наблюдать значение версии файла *RL-BEAM-DA.exe.* Результаты наблюдения зафиксировать в рабочем журнале.

8.2.1.3 Повторить операции п. 8.2.1.2 для програмы *RL-BEAM-DTV'.ехе.*

8.2.1.4 Сравнить полученные контрольные суммы и версии с их значениями, записанными в ПС. Результат сравнения зафиксировать в рабочем журнале.

8.2.1.5 Результаты идентификации ПО считать положительными, если полученные идентификационные данные ПО соответствуют значениям, приведенным в таблице 3,

Таблица 3 - Идентификационные данные ПО

| Идентификационные данные<br>(признаки)         | Значение               |                      |
|------------------------------------------------|------------------------|----------------------|
| Идентификационное наименова-<br>ние ПО         | RL-BEAM-DA.exe         | RL-BEAM-DTV.exe      |
| Номер версии (идентификацион-<br>ный номер) ПО | 1.0.1.7                | 1.0.0.0              |
| Цифровой идентификатор ПО                      | 4B72F2003896C9E9CA0284 | 2B0190B565885E7CA545 |
| (контрольная сумма исполняемого                | AB6E3D7CF7             | 7DF602327087         |
| кода)                                          | (алгоритм MD5)         | (алгоритм MD5)       |

В противном случае результаты проверки соответствия ПО считать отрицательными и последующие операции поверки не проводить.

8.2.2 Проверка работоспособности

8.2.2.1 Подготовить комплекс к работе в соответствии с РЭ.

8.2.2.2 Проверить работоспособность аппаратуры комплекса путем проверки отсутствия сообщений об ошибках и неисправностях при загрузке программного продукта для измерений в ближней зоне «RL-BEAM-DA».

8.2.2.3 Проверить работоспособность всех приводов сканера:

- при перемещении по оси 0х;

- при перемещении по оси 0у.

8.2.2.4 Соединить при помощи перемычки соединитель кабеля «вход антенны-зонда» и соединитель кабеля «выход испытываемой антенны». В соответствии с эксплуатационной документацией подготовить к работе векторный анализатор электрических цепей (далее - анализатор) из состава комплекса, перевести его в режим измерений модуля комплексного коэффициента передачи. Установить следующие настройки анализатора:

- полоса анализа от 8.2 до 12.4 ГГц;

- ширина полосы пропускания 1 МГц;

- уровень мощности выходного колебания 0 дБ (мВт).

На экране анализатора наблюдать результат измерений частотной зависимости модуля коэффициента передачи. При этом должны отсутствовать резкие изменения полученной характеристики, свидетельствующие о неудовлетворительном состоянии радиочастотного тракта комплекса.

8.2.2.5 Результаты поверки считать положительными, если сканер обеспечивает перемещение антенны-зонда по осям 0х, 0у, на экране анализатора наблюдается результат измерений частотной зависимости модуля коэффициента передачи без резких изменений, а также отсутствует программная или аппаратная сигнализация о неисправностях комплекса.

В противном случае результаты поверки считать отрицательными и последующие операции поверки не проводить, комплекс бракуется и подлежит ремонту.

#### 8.3 Определение метрологических характеристик

<span id="page-5-0"></span>8.3.1 Определение погрешности измерений амплитудного распределения электромагнитного поля и абсолютной погрешности измерений фазового распределения электромагнитного поля

8.3.1.1 Погрешность измерений амплитудного распределения электромагнитного поля  $\delta_A$ , дБ, определить по формулам  $(1) - (4)$ :

$$
\delta_A = 20 \lg(1 + KS_{\Sigma}),\tag{1}
$$

$$
S_{\Sigma} = \sqrt{\left(\frac{\theta_{A1}^2 + \theta_{A2}^2}{3}\right)} + S^2 \tag{2}
$$

$$
K = \frac{tS + 1.1\sqrt{\theta_{A1}^2 + \theta_{A2}^2}}{S + \sqrt{\frac{\theta_{A1}^2 + \theta_{A2}^2}{3}}},
$$
\n
$$
S = \sqrt{\frac{\sum_{j=1}^{m} \left(\frac{A_j - \overline{A}}{A_j}\right)^2}{m - 1}},
$$
\n(4)

где  $\theta_{A1}$  - погрешность измерений модуля комплексного коэффициента передачи анализатором из состава комплекса;

*в А2-* погрешность измерений, обусловленная неидеальной поляризационной развязкой антенн-зондов из состава комплекса;

S — среднее квадратическое отклонение результатов измерений амплитудного распределения;

А - результат измерений амплитудного распределения;

*А -* среднее арифметическое результатов измерений амплитудного распределения;

t - коэффициент Стьюдента для заданного числа реализаций измерений амплитудного распределения.

Абсолютную погрешность измерений фазового распределения электромагнитного Поля  $\Delta_{\phi}$ , °, определить по формулам  $(5) - (8)$ :

$$
\Delta_{\phi} = \frac{180}{\pi} K_{\phi} S_{\Sigma \phi},\tag{5}
$$

$$
S_{\Sigma\phi} = \sqrt{\left(\frac{\theta_{\phi1}^2 + \theta_{\phi2}^2 + \theta_{\phi3}^2}{3}\right)} + S_{\phi}^2,
$$
\n<sup>(6)</sup>

$$
K_{\phi} = \frac{tS_{\phi} + 1.1\sqrt{\theta_{\phi 1}^2 + \theta_{\phi 2}^2 + \theta_{\phi 3}^2}}{S_{\phi} + \sqrt{\frac{\theta_{\phi 1}^2 + \theta_{\phi 2}^2 + \theta_{\phi 3}^2}{3}}},
$$
\n(7)

$$
S_{\varphi} = \sqrt{\frac{\sum_{j=1}^{m} (\varphi_j - \overline{\varphi})^2}{m - 1}},
$$
\n(8)

где  $\theta_{\varphi}$  - погрешность измерений фазы комплексного коэффициента передачи векторным анализатором цепей из состава комплекса, рад;

*9ф2* - погрешность измерений фазы, обусловленная неточностью позиционирования антенны-зонда в плоскости сканирования, рад;

*9ФЪ-* погрешность измерений фазы, обусловленная случайными перегибами радиочастотного тракта комплекса, рад;

 $S_{\varphi}$  - среднее квадратическое отклонение результатов измерений фазового распределения, **рад;**

Ф - результат измерений фазового распределения, рад;

 $\bar{\varphi}$  - среднее арифметическое значение результатов измерений фазового распределения, рад.

Погрешности измерений амплитудного распределения электромагнитного поля и абсолютные погрешности измерений фазового распределения электромагнитного поля определить при относительных уровнях амплитудного распределения от минус 10 до минус 50 дБ с интервалом 10 дБ. Динамический диапазон измерений амплитудного распределения при этом должен составлять не менее 60 дБ. Под динамическим диапазоном измерений амплитудного распределения понимать отношение максимального уровня амплитудного распределения к среднему уровню измеряемых радиошумов.

Погрешности измерений амплитудного распределения электромагнитного поля и относительные погрешности измерений фазового распределения электромагнитного поля определить на частотах 8,2; 10,3; 12,4 ГГц.

На частотах от 8,2 до 10.3 ГГц ограничиться формулами (9) и (10):

$$
\Delta_A = 20 \lg(1 + 1.1 \sqrt{\theta_{A1}^2 + \theta_{A2}^2});\tag{9}
$$

$$
\Delta_{\phi} = \frac{180}{\pi} 1.1 \sqrt{\theta_{\phi_1}^2 + \theta_{\phi_2}^2 + \theta_{\phi_3}^2} \,. \tag{10}
$$

Частные составляющие погрешности измерений (слагаемые в выражениях (2), (3), (6), (7)) определить по следующим методикам.

8.3 1.2 Погрешность измерений модуля комплексного коэффициента передачи векторным анализатором цепей из состава комплекса определить при помощи аттенюатора Agilent 84908М.

В измерительный тракт комплекса внести аттенюатор таким образом, чтобы он соединял разъемы радиочастотных кабелей для подключения испытываемой антенны и антенны-зонда. Ослабление аттенюатора установить равным 0 дБ.

Провести полную двухпортовую калибровку анализатора из состава комплекса в комплекте с штатными радиочастотными кабелями, СВЧ-опто и Опто-СВЧ преобразователями и аттенюатором в диапазоне частот от 8,2 до 10,4 ГГц в соответствии с технической документацией на него.

Установить следующие настройки анализатора:

- полоса анализа от 8,2 до 10,4 ГГц;
- ширина полосы пропускания 500 Гц;

- режим измерений модуля комплексного коэффициента передачи S21;

- количество точек 3601.

Без подачи мощности с порта генератора векторного анализатора цепей провести изме-

рения модуля комплексного коэффициента передачи  $|S12(f_i)|$ , дБ. Зафиксировать верхнюю гра-

ницу АЧХ шума N. дБ,

Увеличивая мощность сигнала с порта генератора анализатора, зафиксировать опорный уровень, при котором обеспечивается условие *SU (f) >(N+60),* дБ.

Изменяя ослабление аттенюатора от 0 до 50 дБ с шагом 10 дБ, провести измерения модуля комплексного коэффициента передачи.

Погрешность измерений модуля комплексного коэффициента передачи на каждой частоте *f*, указанной в п. 8.3.1.1, рассчитать как разность (в логарифмических единицах) между измеренным значением модуля коэффициента передачи  $|Si2(f_i)|$ , дБ, и действительным значением ослабления аттеню атора  $L(f_i)$ , дБ, записанным в его технической документации (свидетельстве о поверке), по формуле (11):

$$
\theta_{A1}(f_i) = \left| \text{Si2}(f_i) \right| - L(f_i),\tag{11}
$$

За погрешность  $\theta_{A}$  для каждого номинала ослабления, соответствующего относительному уровню амплитудного распределения электромагнитного поля М, принять максимальное значение погрешности измерений  $\theta_{\text{Al}}(f)$  соответствующего номинала ослабления аттенюатора в установленной полосе частот в линейном масштабе (12):

$$
\theta_{A1}^{(M)} = \max \left\{ 10^{\frac{\theta_{A1}^{(M)}(f_i)}{20}} \right\}.
$$
 (12)

Результаты поверки записать в таблицу 4.

Таблица 4 - Результаты оценки погрешности измерений модуля комплексного коэффициента передачи анализатором из состава комплекса

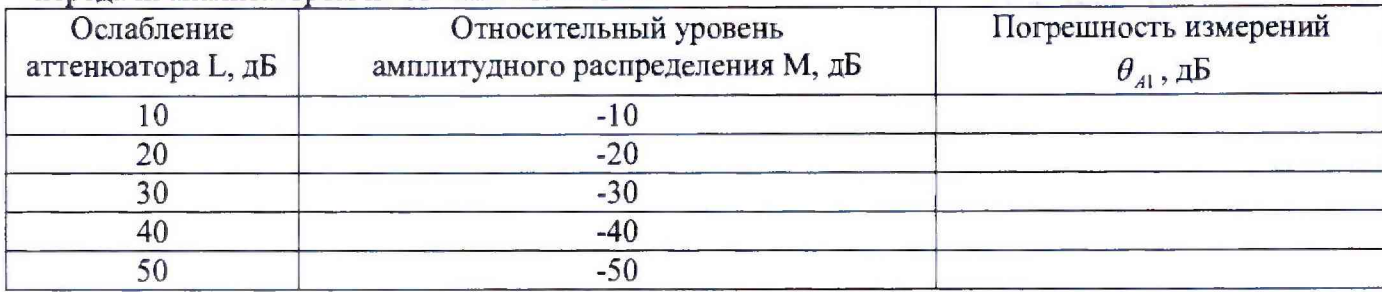

8.3.1.3 Погрешность измерений, обусловленную неидеальной поляризационной развязкой антенн-зондов из состава комплекса, определить по формуле (13):

$$
\theta_{A2} = (1 + 10^{0.1KTP})^2 - 1,\tag{13}
$$

где клр - минимальный уровень кроссполяризационной развязки антенн-зондов из состава комплекса, принимаемый равным -20 дБ.

8.3.1.4 Погрешность измерений фазы комплексного коэффициента передачи векторным анализатором цепей из состава комплекса определить с помощью набора мер коэффициентов передачи и отражения 85056A и аттеню атора Agilent 84908M.

В измерительный тракт комплекса внести аттенюатор и меру фазового сдвига из состава набора 85056А таким образом, чтобы они соединяли разъемы радиочастотных кабелей для подключения испытываемой антенны и антенны-зонда. Ослабление аттеню атора установить равным 0 дБ.

Провести полную двухпортовую калибровку анализатора из состава комплекса в комплекте с штатными радиочастотными кабелями, аттенюатором, в соответствии с технической документацией на него.

Изменяя ослабление аттеню атора от 0 до 50 дБ с шагом 10 дБ, провести измерения фазы комплексного коэффициента передачи при следующих настройках анализатора:

- полоса анализа от 8,2 до 10,4 ГГц;
- ширина полосы пропускания 500 Гц;
- уровень мощности выходного колебания 0 дБ (мВт);
- режим измерений фазы комплексного коэффициента передачи S21;
- количество точек 3601.

Погрешность измерений фазы комплексного коэффициента передачи на каждой частоте  $f_i$ , указанной в п. 8.3.1.1, рассчитать как разность между измеренным значением фазы коэф-

фициента передачи  $arg(S12(f_i))$ , рад, и действительным значением установленного фазового сдвига меры  $\Phi^{(N)}(f_i)$ , рад, записанным в его технической документации (14):

$$
\theta_{\phi_1}^{(N)}(f_i) = \arg(\text{S12}(f_i)) - \Phi^{(N)}(f_i), \tag{14}
$$

За погрешность  $\theta_{\varphi}$  для каждого номинала относительного уровня фазового распределения электромагнитного поля принять максимальное значение погрешности измерений  $\theta_{\varphi_1}^{(N)}(f_i)$ соответствующего номинала ослабления аттеню атора в установленной полосе частот  $(15)$ :

$$
\theta_{\varphi_1}^{(N)} = \max \{\theta_{\varphi_1}^{(N)}(f_i)\}.
$$
\n(15)

Результаты поверки записать в таблицу 5.

Таблица 5 - Результаты оценки погрешности измерений фазы комплексного коэффициента перелачи анализатором из состава комплекса

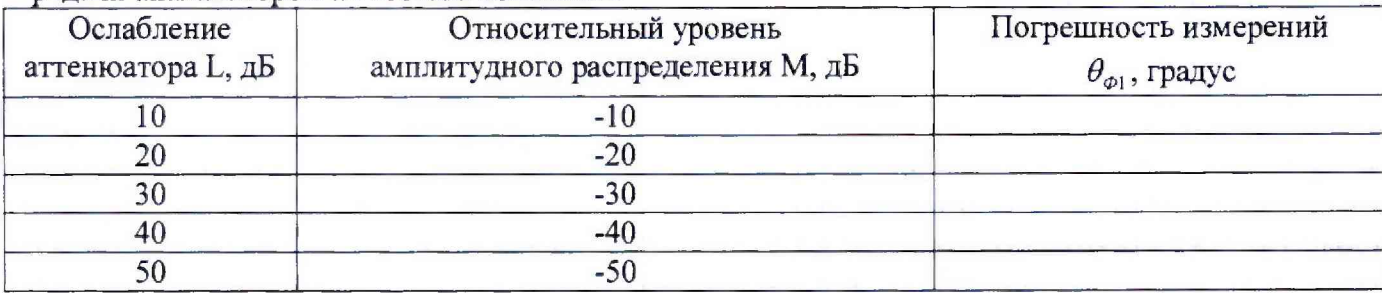

8.3.1.5 Погрешность измерений фазы, обусловленную неточностью позиционирования антенны-зонда в плоскости сканирования, определить с помощью системы лазерной координатно-измерительной Leica AT401.

Подготовить комплекс к измерению характеристик антенн в ближней зоне в соответствии с РЭ.

Подготовить систему лазерную координатно-измерительную Leica AT401 к измерению в соответствии с эксплуатационной документацией на нее.

Оптический отражатель из состава системы лазерной координатно-измерительной Leica АТ401 закрепить на антенну-зонд, установленную на сканере из состава комплекса, в соответствии со схемой, приведенной на рисунке 1.

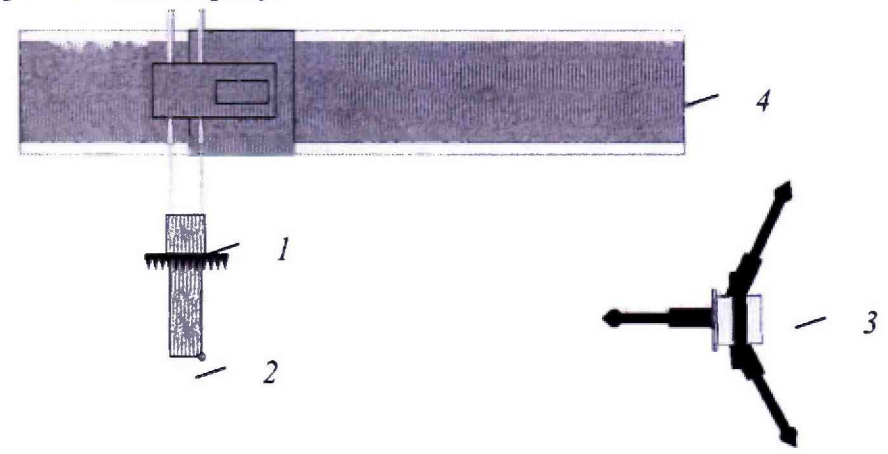

1-антенна-зонд; 2-оптический отражатель; 3-система Leica AT401; 4-сканер Рисунок 1 - Схема измерений характеристик позиционирования сканера

С помощью программы ручного управления сканером (рис. 2) в соответствующей вкладке программного продукта для измерений в ближней зоне «RL-BEAM-DA» переместить антенну-зонд в крайнее центральное левое положение. Зафиксировать показания Leica AT401.

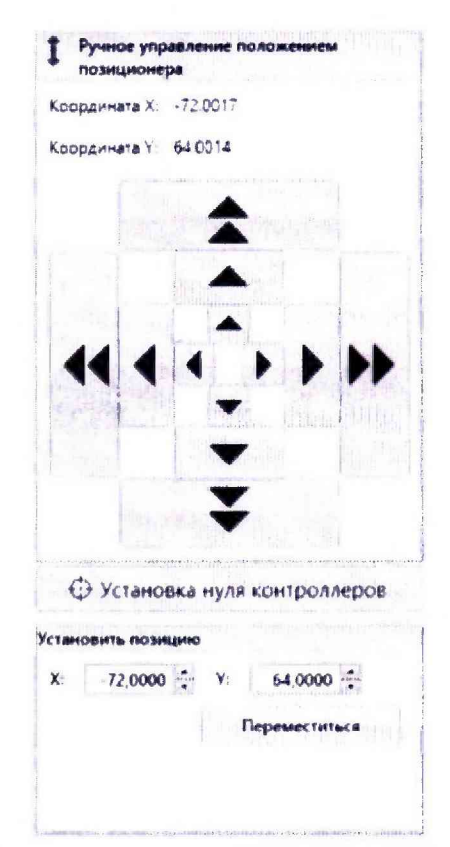

Рисунок 2 - Меню программы для ручного управления движением сканера

Перемещая антенну-зонд с установленным оптическим отражателем вдоль оси 0х в пределах рабочей зоны сканера с шагом  $\lambda_{min}/2$ , где  $\lambda_{min}$  - минимальная длина волны, соответствующая верхней границе диапазона рабочих частот комплекса, до срабатывания механического ограничителя, фиксировать показания системы лазерной координатно-измерительной Leica AT401.

С помощью программы ручного управления сканером (рисунок 2) в соответствующей вкладке программного продукта для измерений в ближней зоне «RL-BEAM-DA» переместить антенну-зонд в крайнее центральное нижнее положение. Зафиксировать показания Leica AT401.

Перемещая антенну-зонд с установленным оптическим отражателем вдоль оси 0у в пределах рабочей зоны сканера с шагом  $\lambda_{min}/2$ , до срабатывания механического ограничителя, фиксировать показания системы лазерной координатно-измерительной Leica AT401.

Рассчитать погрешность позиционирования антенны-зонда как разность между координатами вертикальной плоскости измерений системы лазерной координатно-измерительной Leica AT401 и измеренными координатами положения антенны-зонда Δz, м.

Погрешность измерений фазы  $\Delta \varphi(f)$ , рад, обусловленную неточностью позиционирования антенны-зонда в плоскости сканирования, для каждого номинала частоты, указанного в п. 8.3.1.1, оценить по формуле (16):

$$
\Delta \varphi(f_i) = k \cdot \Delta z \,, \tag{16}
$$

где  $k = 2\pi/\lambda$  - волновое число, 1/м;

 $\lambda$  - длина волны, соответствующая частотам, указанным в п. 5.1.1, м.

За погрешность измерений фазы  $\theta_{\varphi_2}$  для каждого номинала частоты, указанного в п. 8.3.1.1, принять среднее квадратическое значение погрешности, определенное по формуле (17):

$$
\theta_{\varphi_2} = \sqrt{\frac{\sum_{i=0}^{M-1} (\Delta \varphi(f_i))^2}{M}},
$$
\n(17)

где M - число точек, в которых проводились измерения пространственного положения антенны-зонда.

Размеры рабочей области сканирования по осям 0x и 0y рассчитать как разность между

показаниями системы лазерной координатно-измерительной Leica АТ401 в момент срабатывания механического ограничителя сканера и ее показаниями при установке антенны-зонда в крайние положения.

8.3.1.6 Погрешность измерений фазы, обусловленную случайными перегибами радиочастотного тракта комплекса определить с помощью набора меры отражения из состава мер коэффициентов передачи и отражения 85056А.

В измерительный тракт комплекса внести меру отражения таким образом, чтобы он замыкал соединитель радиочастотного кабеля для подключения антенны-зонда.

Провести однопортовую калибровку анализатора из состава комплекса в диапазоне частот от 26 до 50 ГГц в соответствии с технической документацией на него.

Провести измерения фазы комплексного коэффициента отражения при следующих настройках анализатора:

- полоса анализа от 8,2 до 12,4 ГГц;

- ширина полосы пропускания 500 Гц;

- уровень мощности выходного колебания -10 дБ (мВт);

- режим измерений фазы комплексного коэффициента отражения SI 1.

С помощью программы ручного управления сканером (рис. 2) в соответствующей вкладке программного продукта для измерений в ближней зоне «RL-BEAM-DA» переместить антенну-зонд в крайнее нижнее положение.

Перемещая антенну-зонд с установленным оптическим отражателем вдоль оси хОу в пределах рабочей зоны сканера с шагом 20 см, фиксировать показания анализатора.

За оценку погрешности измерений фазы, обусловленную случайными перегибами радиочастотного тракта комплекса, принять разность между максимальным и минимальным значением измеренной фазы комплексного коэффициента отражения на частоте 50 ГГц.

8.3.1.7 Оценку среднего квадратического отклонения результатов измерений амплитудного и фазового распределений (АФР) проводить методом прямых измерений с многократными наблюдениями распределения поля, формируемого на плоскости сканирования антенной П6-140.

Антенну П6-140 установить на опорно-поворотное устройство в положение, соответствующее вертикальной поляризации, таким образом, чтобы плоскость раскрыва была параллельна плоскости сканирования.

Используя режим ручного или дистанционного управления сканера, установить антеннузонд соосно с антенной П6-140 в положение, соответствующее вертикальной поляризации.

Расстояние между раскрывами антенны П6-140 и антенны-зонда установить равным в пределах *ЗХ,* где *X -* максимальная длина волны измеряемого поддиапазона частот.

Запустить программу измерений в частотной области.

В соответствии с РЭ на комплекс установить полосу частот анализатора от 8,2 до 12,4 ГГц, ширину полосы пропускания 100 Гц. шаг перестройки по частоте 2,1 ГГц, уровень мощности выходного сигнала анализатора 0 дБ (мВт).

Далее установить следующие настройки:

- шаг сканирования - не более  $\lambda/2$ ;

- режим сканирования - непрерывное сканирование без реверса;

- поляризация измеряемой антенны - вертикальная;

- поляризация зонда - вертикальная;

- размеры области сканирования  $500 \times 800$  мм.

Нажать кнопку «НАЧАТЬ ИЗМЕРЕНИЯ».

Измерить АФР не менее 7 раз с интервалом не менее 5 мин (далее по тексту - результаты измерений АФР, полученные в ходе одного сканирования, - реализация).

Запустить программу расчета характеристик антенн по данным в ближнем поле, входящую в комплект поставки комплекса. На частоте 12,4 ГГц рассчитать амплитудные  $A_i$  и фазовые *(р,* распределения, а также среднее квадратическое отклонение результатов измерений амплитудного и фазового распределений по формулам (4) и (8).

8.3.1.8 Результаты поверки считать положительными, если значения погрешности изме-

рений амплитудного распределения электромагнитного поля при динамическом диапазоне измерений амплитудного распределения не менее 60 дБ и кроссполяризационной развязке антенны-зонда не менее 20 дБ находятся в следующих пределах для относительных уровней амплитудного распределения:

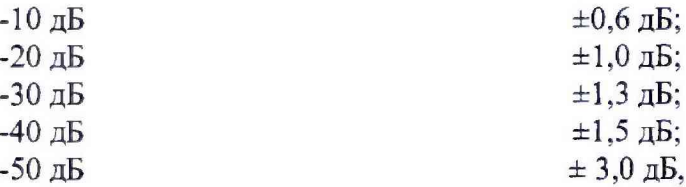

а значения абсолютной погрешности измерений фазового распределения электромагнитного поля при динамическом диапазоне измерений амплитудного распределения не менее 60 дБ находятся в следующих пределах при относительном уровне амплитудного распределения:

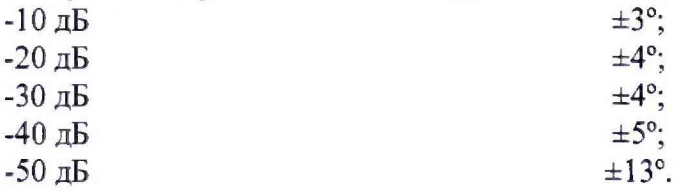

В противном случае результаты поверки считать отрицательными и последующие операции поверки не проводить, комплекс бракуется и подлежит ремонту.

#### **8.3.2 Определение погрешности измерений относительных уровней амплитудных диаграмм направленности н абсолютной погрешности измерений фазовых диаграмм направленности**

8.3.2.1 Определение погрешности измерений относительных уровней амплитудных диаграмм направленности (АДН) и фазовых диаграмм направленности (ФДН) осуществить методом математического моделирования с учетом результатов, полученных в п. 8.3.1 настоящего документа, путем сравнения невозмущенных амплитудных диаграмм направленности, определенных для антенн с равномерным синфазным распределением токов на апертуре, и тех же диаграмм направленности, но с учетом погрешности измерений амплитудного и фазового распределений (АФР).

8.3.2.2 Невозмущенную диаграмму направленности оценить следующим образом.

Размеры плоскости сканирования выбрать из критерия максимального сектора углов восстанавливаемой ДН, равного ±65°, по формулам (18):

$$
L_X = a + 2R \cdot tg\theta,
$$
  
\n
$$
L_Y = b + 2R \cdot tg\phi,
$$
\n(18)

где *Lx. Lr -* размеры плоскости сканирования в соответствующих плоскостях, м;

*а, b –* размеры раскрыва в соответствующих плоскостях, м,  $a = b ≥ 5λ_{max}$ , где  $λ_{max}$  - длина волны, соответствующая частотам 8.2; 10.3 и 12,4 ГГц;

*R* – измерительное расстояние,  $R = 3 \lambda_{max}$ , м;

 $\Theta$  = 2,27 рад..

Интервал дискретизации выбрать равным 0,5 $\lambda_{\textit{max}}$ .

Для частоты 1 ГГц пересчитать АФР в раскрыве антенны в АФР на плоскости сканирования по формуле (19):

$$
J(x_2, y_2) = \left[ \sum_{n=0}^{N-1} \sum_{m=0}^{M-1} \left[ \frac{A_0(x, y) \exp[j(\varphi_0(x, y))]}{\sqrt{(x - x_2)^2 + (y - y_2)^2 + R^2}} \cdot \exp[-j\frac{2\pi}{\lambda} \sqrt{(x - x_2)^2 + (y - y_2)^2 + R^2}] \right] \right], (19)
$$

где *J ( x 2, у 2)* - АФР на плоскости сканирования;

*(х2, у <sup>2</sup>) -* координаты на плоскости сканирования, м;

*Ао -* амплитуда сигнала *(Ао = J В);*

 $\varphi_0$  – фаза сигнала  $(\varphi_0 = 0 \text{ pad})$ ;

 $N(M) = \left[ \frac{L_X(L_Y)}{\Delta x(\Delta y)} \right]$ - число шагов сканирования в каждой из плоскостей, где  $\Delta x$ ,  $\Delta y$ - шаг ска-

нирования в плоскости Х и Ү, соответственно.

Рассчитать нормированную амплитудную диаграмму направленности и фазовую диаграмму направленности по формулам (20) и (21):

$$
F_{\lambda}(u, v) = \sqrt{1 - u^2 - v^2} \frac{\left| \Im(J(x_2, y_2)) \right|}{MAX(\left| \Im(J(x_2, y_2)) \right|)},
$$
\n(20)

 $F_{\phi}(u, v) = \arg[\Im(J(x_2, y_2))]$  $(21)$ 

где ... - модуль комплексной величины;

 $\Im$  (...) - оператор двумерного дискретного преобразования Фурье;

МАХ - максимальное значение амплитудной диаграммы направленности;

arg - аргумент функции;

 $u = \sin \theta \cdot \cos \varphi$ ,  $v = \sin \theta \cdot \sin \varphi$  - угловые координаты;

 $U = \pm \frac{\lambda}{2L_x} N$ ,  $V = \pm \frac{\lambda}{2L_v} M$  – угловые сектора в системе координат направляющих косинусов

 $(u, v)$ , в пределах которых восстанавливается диаграмма, рад;

$$
w = \sqrt{1 - u^2 - v^2}
$$
,  $\theta = \arccos w$ ,  $\varphi = \arctg\left(\frac{v}{u}\right)$ 

8.3.2.3 Амплитудную диаграмму антенны и ФДН с учетом погрешности измерений АФР оценить следующим образом.

Значения погрешности измерений амплитудного и фазового распределений для каждого относительного уровня амплитудного распределения М задавать программно с учетом оценки погрешности измерений АФР, полученных в п. 8.3.1, по формулам (22) и (23):

$$
\delta A = Norm(0, \sigma^2_A), \qquad (22)
$$

$$
\Delta \varphi = Norm(0, \sigma^2 \varphi), \qquad (23)
$$

где Norm - генератор случайных величин, распределенных по нормальному закону;

 $\sigma_A$  - среднее квадратическое отклонение результатов измерений амплитудного распределения  $\frac{\Delta_A}{\Delta_B}$ 

$$
\sigma_A = 10^{20}/2,45;
$$

 $\sigma_{\varphi}$  - среднее квадратическое отклонение результатов измерений фазового распределения  $\sigma_A = \Delta_{\Phi}/2.45$ .

Рассчитать амплитудное и фазовое распределения ЭМП на плоскости сканирования с учетом погрешности их измерений по формуле (24):

$$
J^{*}(x_{2}, y_{2}) = |J(x_{2}, y_{2})|(1 + \delta A) \exp(j(\arg(J(x_{2}, y_{2})) + \Delta \varphi)).
$$
\n(24)

Аналогичным образом провести расчет «возмущенных» ДН 7 раз. При каждой последующей реализации воспроизводить новые случайные величины по законам (21).

8.3.2.4 Погрешность измерений относительных уровней АДН и ФДН оценить следующим образом.

Среднее квадратическое отклонение результатов измерений уровней АДН и ФДН в двух главных сечениях при  $\varphi=0$  и  $\varphi=\pi/2$  рассчитать по формулам (25) и (26):

$$
\sigma F_A = \sum_{i=1}^k \sqrt{\frac{\left(\frac{\left(F_A^*\right)_i - F_A}{\left(F_A^*\right)_i}\right)^2}{k-1}},\tag{25}
$$

$$
\sigma F_{\Phi} = \sqrt{\frac{\sum_{i=1}^{k} ((F_{\Phi}^{*})_{i} - F_{\Phi})^{2}}{k - 1}}
$$
(26)

где  $k$  – число реализаций моделирования,  $k = 7$ .

Рассчитать погрешность измерений уровней АДН и ФДН по формулам (27) и (28):

$$
\delta F_A = \pm 20 \lg(1 + 2, 45 \sigma F_A); \tag{27}
$$

$$
\Delta F_{\Phi} = \pm \frac{180}{\pi} 2{,}45 \cdot \sigma F_{\Phi} \,. \tag{28}
$$

8.3.2.5 Результаты поверки считать положительными, если значения погрешности измерений относительных уровней амплитудных диаграмм направленности до уровней (при кроссполяризационной развязке антенны-зонда не менее 20 дБ, динамическом диапазоне измеренного амплитудного распределения антенны не менее 60 дБ), не превышают пределов:

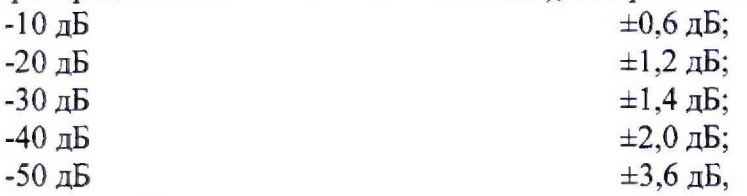

и значения абсолютной погрешности измерений фазовых диаграмм направленности (при кроссполяризационной развязке антенны-зонда не менее 20 дБ, динамическом диапазоне измеренного амплитудного распределения антенны не менее 60 дБ) при относительных уровнях амплитудных диаграмм, не превышают пределов:

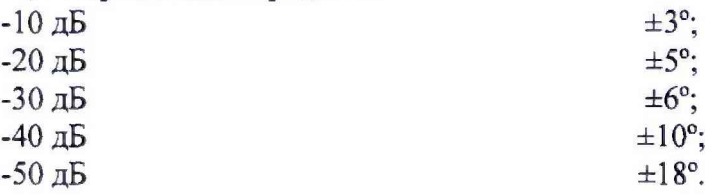

<span id="page-14-0"></span>В противном случае результаты поверки считать отрицательными и последующие операции поверки не проводить, комплекс бракуется и подлежит ремонту.

#### 8.3.3 Определение погрешностн измереннй коэффициента усиления антенн

8.3.3.1 Погрешность измерений коэффициента усиления определить расчетным путем при использовании результатов измерений, полученных в п. 8.3.2 настоящей МП.

Погрешность измерений коэффициента усиления δ, дБ, рассчитать по формуле (29):

$$
\delta = \pm 10 \lg \left( 1 + 1, 1 \cdot \sqrt{\delta_1^2 + \delta_2^2 + \delta_3^2} \right),\tag{29}
$$

где  $\delta_l$  – погрешность измерений АДН до уровней минус 10 дБ,  $\delta_l$ =0,072;

 $\delta_2$  – погрешность коэффициента усиления эталонной антенны,  $\delta_2$ =0,12; 0,2; 0,41; 0,6;

 $\delta$ <sub>3</sub> - погрешность за счет рассогласования.

За погрешность  $\delta_3$  принять максимальное из двух значений, рассчитанных по формулам  $(30)$  и  $(31)$ :

$$
\delta_3 = \frac{\left(1 - \left| \Gamma_3 \right|^2 \left(1 + \left| \Gamma_H \right| \cdot \left| \Gamma_K \right|\right)^2}{\left(1 - \left| \Gamma_3 \right|^2 \left(1 - \left| \Gamma_H \right| \cdot \left| \Gamma_3 \right|\right)^2} - 1\right),\tag{30}
$$

$$
\delta_3 = \frac{\left(1 - \left|\Gamma_3\right|^2 \left(1 - \left|\Gamma_H\right| \cdot \left|\Gamma_K\right|\right)^2}{\left(1 - \left|\Gamma_3\right|^2 \left(1 + \left|\Gamma_H\right| \cdot \left|\Gamma_3\right|\right)^2} - 1\right),\tag{31}
$$

где Гэ, Ги, Гк - коэффициенты отражения входов эталонной, испытываемой антенн, входа анализатора из состава комплекса.

Модуль коэффициента отражения связан с коэффициентом стоячей волны по напряжению (КСВН) соотношением (32):

$$
|\Gamma| = \frac{K-1}{K+1}.\tag{32}
$$

8.3.3.2 При расчетах погрешности за счет рассогласования значение КСВН эталонной антенны, используемой при проведении измерений, не должно превышать 1,2, испытываемой антенны - 2,0, КСВН входа векторного анализатора цепей - 1,2.

8.3.3.3 Результаты поверки считать положительными, если значения погрешности измерений коэффициента усиления антенны методом замещения при КСВН испытываемой антенны не более 2 и погрешности измерений коэффициента усиления эталонной антенны, дБ:

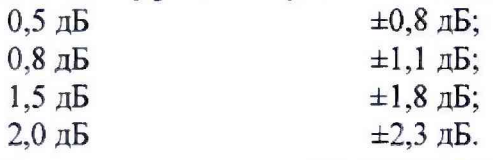

<span id="page-15-0"></span>В противном случае результаты поверки считать отрицательными и последующие операции поверки не проводить, комплекс бракуется и подлежит ремонту.

#### 8.3.4 Определение диапазона рабочих частот

8.3.4.1 Проверку диапазона рабочих частот проводить по результатам определения погрешности измерений амплитудного и фазового распределений.

8.3.4.2 Результаты поверки считать положительными, если в диапазоне частот от 8,2 до 12,4 ГГц значения погрешности измерений амплитудного и фазового распределений не превышают установленных значений (см. п. 8.3.1). В этом случае диапазон частот комплекса составляет от 8,2 до 12,4 ГГц.

<span id="page-15-1"></span>В противном случае результаты поверки считать отрицательными и последующие операции поверки не проводить, комплекс бракуется и подлежит ремонту.

#### 8.3.5 Определение размеров рабочей области сканирования

8.3.5.1 Определение размеров рабочей области сканирования осуществить по результатам измерений, выполненных в соответствии с п. 8.3.1.5 настоящей МП.

8.3.5.2 Результаты поверки считать положительными, если размеры рабочей области сканирования комплекса (длина × высота) не менее 2,9×2,9 м.

<span id="page-15-2"></span>В противном случае результаты поверки считать отрицательными и последующие операции поверки не проводить, комплекс бракуется и подлежит ремонту.

#### 8.3.6 Определение сектора углов восстанавливаемых диаграмм направленности

8.3.6.1 Определение сектора углов восстанавливаемых диаграмм направленности осуществить по результатам определения погрешности измерений по п.8.3.2.

8.3.6.2 Результаты поверки считать положительными и сектор углов восстанавливаемой амплитудной диаграммы направленности в азимутальной и угломестной плоскостях составляет от -65° до 65°, если при заданных в п. 8.3.2 условиях моделирования (секторы углов  $\Theta$  и ф) рассчитанная погрешность измерений относительных уровней АДН не превышает установленных в п. 8.3.2 значений.

В противном случае результаты поверки считать отрицательными и последующие операции поверки не проводить, комплекс бракуется и подлежит ремонту.

#### **9 ОФОРМЛЕНИЕ РЕЗУЛЬТАТОВ ПОВЕРКИ**

9.1 Комплекс признается годным, если в ходе поверки все результаты поверки положительные.

9.2 Результаты поверки удостоверяются свидетельством о поверке в соответствии с Приказом Министерства промышленности и торговли РФ от 02 июля 2015 г. № 1815.

9.3 Если по результатам поверки комплекс признан непригодным к применению, свидетельство о поверке аннулируется и выписывается извещение о непригодности к применению в соответствии с Приказом Министерства промышленности и торговли РФ от 02 июля 2015 г. № 1815.

Начальник НИО-1 ФГУП «ВНИИФТРИ»

Начальник лаборатории № 133 ФГУП «ВНИИФТРИ

**ФГУП «ВНИИФТРИ** Инженер лаборатории № 133

О.В. Каминский 4.С. Шкуркин

К.И. Курбатов